# СОГЛАСОВАНО

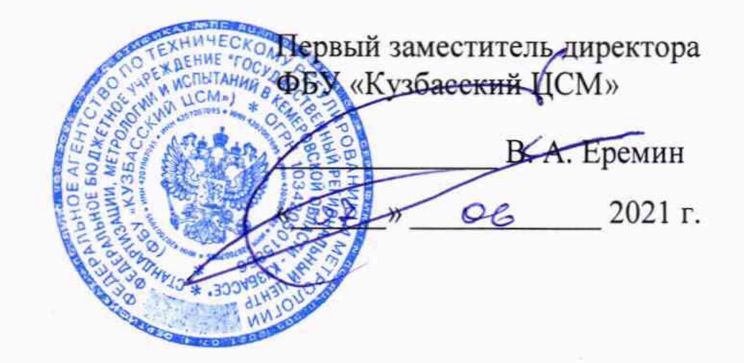

# Система измерительная автоматизированной системы управления технологическим процессом турбогенератора № 6 «Западно-Сибирская ТЭЦ-филиал АО «ЕВРАЗ ЗСМК»

N 4541

# МЕТОДИКА ПОВЕРКИ

МП РИЦ174-2021

2021 г.

# Содержание

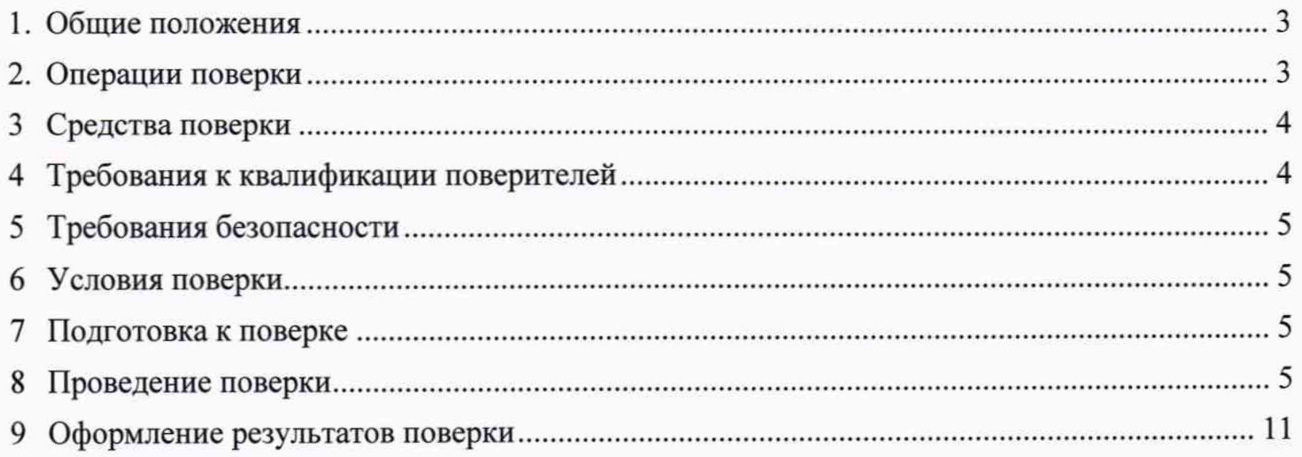

# 1. Общие положения

1.1 Настоящая методика поверки распространяется на Систему измерительную автоматизированной системы управления технологическим процессом турбогенератора № 6 «Западно-Сибирская ТЭЦ-филиал АО «ЕВРАЗ ЗСМК» (ИС АСУТП), заводской № РИЦ174, изготовленную АО «ЕВРАЗ ЗСМК» и устанавливает методы и средства ее поверки.

1.2 Настоящая методика поверки распространяется на измерительные каналы (ИК) ИС АСУТП, состоящие из модулей аналого-цифрового преобразования, процессорного модуля сбора и обработки данных программируемого контроллера и информационных каналов связи между ними. Перечень ИК указан в приложении А документа «Паспорт РИЦ174-2021.ПС».

1.3 Настоящая методика допускает возможность не проводить поэлементную поверку измерительных компонентов ИС АСУТП, при выполнении поверки ИС АСУТП в полном объеме по настоящей методике поверки.

1.4 Настоящая методика поверки устанавливает методы и средства поверки ИК при первичной и периодической поверках.

1.5 Первичную поверку выполняют после проведения испытаний с целью утверждения типа. Допускается совмещение операций первичной поверки и операций, выполняемых при испытаниях типа.

1.6 Первичную поверку проводят после ремонта, замены компонентов ИС АСУТП.

1.7 Периодическую поверку выполняют в процессе эксплуатации через установленный межповерочный интервал (МПИ).

1.8 При замене измерительных компонентов на компоненты с отличающимися техническими и метрологическими характеристиками (MX), необходимо проведение испытаний с целью внесения изменений в описание типа средства измерения.

1.9 При модернизации ИС АСУТП путем введения новых или исключении существующих ИК и в случае обновления программного обеспечения (ПО) ИС АСУТП, расширении/модификации его функций, проводятся испытания с целью внесения изменений в описание типа средства измерения.

1.10 В соответствии с письменным заявлением владельца ИС АСУТП допускается проведение поверки в сокращенном объеме (возможность проведения поверки отдельных ИК).

1.11 ИК ИС АСУТП, прошедшие поверку с отрицательным результатом, выводятся из эксплуатации и не включают в перечень поверенных ИК.

#### **2. Операции поверки**

Таблица 1 - Операции поверки

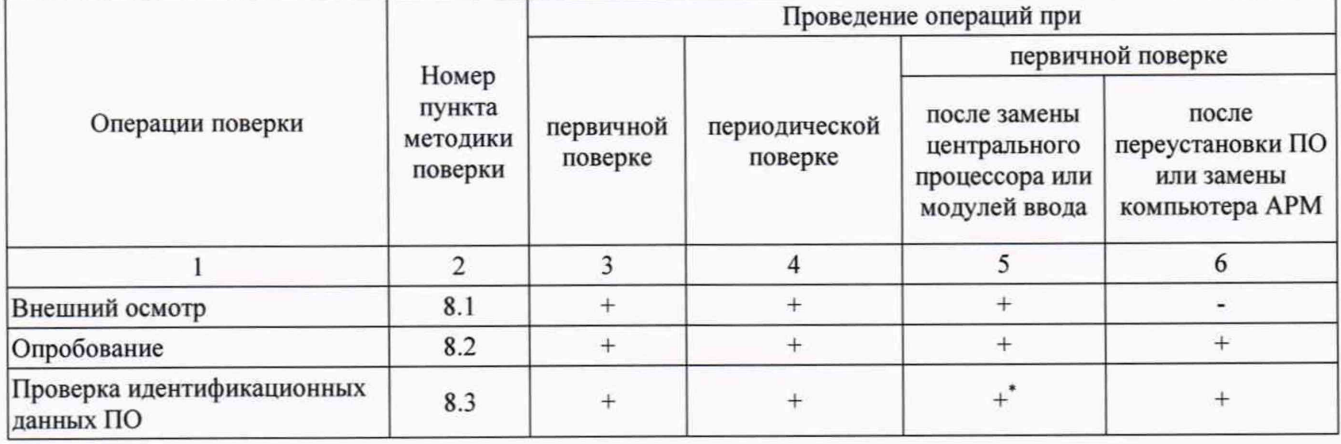

# Продолжение таблицы 1

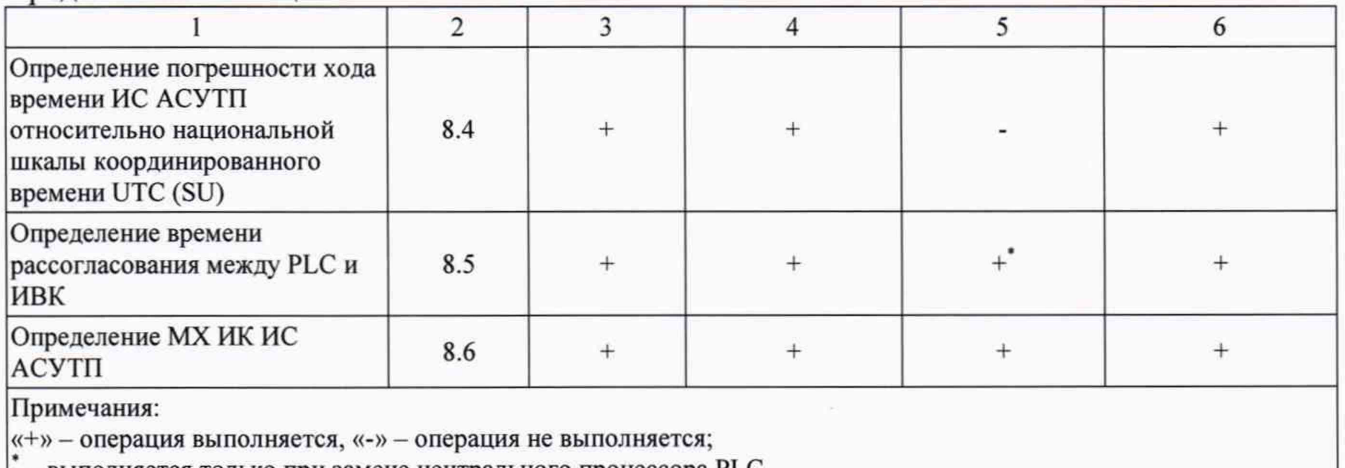

- выполняется только при замене центрального процессора PLC.

### <span id="page-3-0"></span>**3 Средства поверки**

3.1 В таблице 2 приведены средства поверки.

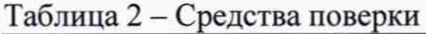

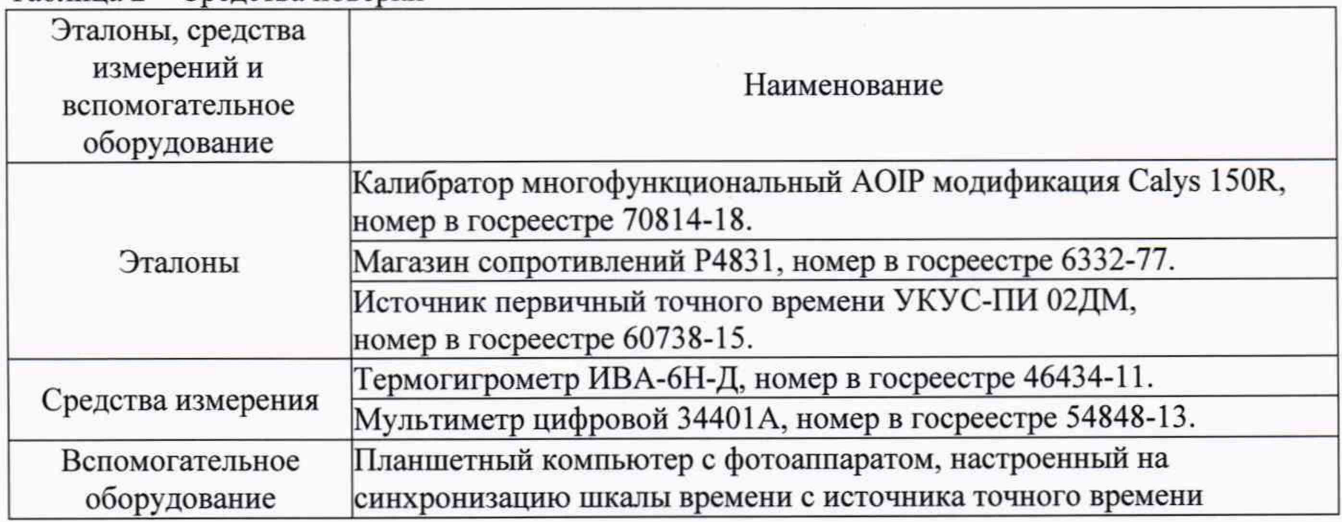

3.2 Допускается использовать иные эталоны и СИ, обеспечивающие измерение параметров с требуемой точностью:

- при определении MX абсолютная погрешность эталонов в условиях поверки, не более 1/3 абсолютной погрешности проверяемого ИК;

- MX средств измерений, используемых для контроля условий поверки, не хуже MX средств измерений, указанных в таблице 2.

<span id="page-3-1"></span>3.3 Эталоны и средства измерений, применяемые при поверке, должны быть поверены и иметь действующие свидетельства о поверке.

# **4 Требования к квалификации поверителей**

Поверка ИС выполняется специалистами, аттестованными в качестве поверителей СИ, ознакомившиеся с технической и эксплуатационной документацией и настоящей методикой поверки, имеющие удостоверение на право работы с напряжением до 1000 В (квалификационная группа по электробезопасности не ниже третьей).

# 5 Требования безопасности

При проведении поверки необходимо соблюдать требования безопасности, установленные в:

- документах охраны труда предприятия;

- ГОСТ Р МЭК 60950-2002 «Безопасность оборудования информационных технологий»;

- «Правила устройств электроустановок», раздел I, III, IV;

- «Правила технической эксплуатации электроустановок потребителей» (утверждены Минэнерго России от 13.01.03 № 6);

- «Правила по охране труда при эксплуатации электроустановок» приказ № 328н от 24 июля 2013 г., с изменениями приказ № 74н от 19 февраля 2016 г.;

- СНиП 3.05.07-85 «Системы автоматизации»;

- СанПиН 2.2.2.542-96 «Гигиенические требования к видеодисплейным терминалам, персональным электронно-вычислительным машинам и организации работы»;

- Федеральные нормы и правила в области промышленной безопасности «Правила безопасности при получении, транспортировании, использовании расплавов черных и цветных металлов и сплавов на основе этих расплавов» приказ № 656 от 30 декабря 2013 г.;

- Инструкция по работе с компьютерной техникой (АСНи 01-99);

- СНиП 23-05-95 «Естественное и искусственное освещение»

- эксплуатационной документации на ИС АСУТП и технические средства в ее составе, применяемые эталоны, средства измерения и вспомогательное оборудование.

### 6 Условия поверки

При проведении поверки должны быть соблюдены следующие условия, контроль которых проводится в процессе выполнения поверки:

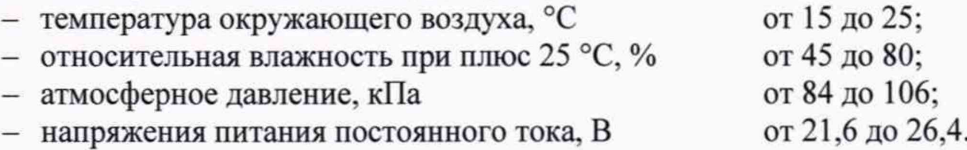

# 7 Подготовка к поверке

7.1 Перед проведением поверки изучают следующие документы:

- описание типа на ИС АСУТП;
- руководства по эксплуатации ИС АСУТП;
- паспорт ИС АСУТП.

7.2 Перед проведением поверки, выполняют следующие подготовительные работы:

- проводят организационные и технические мероприятия по обеспечению безопасности поверочных работ;

- подготавливают к работе средства поверки в соответствии с их эксплуатационной документацией;

- измеряют и заносят в протокол результаты измерений условий поверки.

#### 8 Проведение поверки

#### 8.1 Внешний осмотр

8.1.1 Проверяют соответствие комплектности ИС АСУТП перечню, приведенному в описании типа.

8.1.2 Проверяют отсутствие механических повреждений технических средств в составе ИС АСУТП, которые могут влиять на их работоспособность и метрологические характеристики.

8.1.3. Проверяют наличие панельных надписей и маркировок, их соответствие технической документации.

8.1.4 При обнаружении несоответствий по п. 8.1 дальнейшие операции по поверке прекращают до устранения выявленных несоответствий.

8.1.5 Результат выполнения операции считают положительным, если состав компонентов соответствует описанию типа, механические повреждения отсутствуют, надписи и маркировки соответствуют технической документации.

#### **8.2 Опробование**

8.2.1 Проверка производится при функционировании ИС АСУТП в рабочем режиме, средствами прикладного ПО, установленного на информационно-вычислительном комплексе (ИВК).

8.2.2 Проверяют отображение текущих значений технологических параметров и информации о ходе технологического процесса, текущих значений даты и времени.

8.2.3 Проверяют отсутствие сообщений об ошибках и неисправностях в ИК.

8.2.4 Проверяют регистрацию измеренных данных, ведение архива данных по всем ИК.

Результат проверки положительный, если выполняются все условия.

#### **8.3 Проверка идентификационных данных ПО ИС АСУТП**

8.3.1 Проверку идентификационных данных ПО ИС АСУТП проводят в процессе штатного функционирования. Прикладное ПО включает в свой состав программное обеспечение, функционирующее в ИВК и в процессорном модуле сбора и обработки данных программируемого контроллера (PLC).

8.3.2 Идентификационные данные метрологически значимой части ПО ИС АСУТП контрольные суммы файлов конфигурации проектов PLC и ИВК.

8.3.3 Определение значений контрольных сумм для файлов метрологически значимой части ПО проводится с помощью программатора с предустановленной утилитой HashCalc (допускается использование другой сторонней утилиты, реализующей расчет контрольной суммы по алгоритму MD5).

Определение значений контрольных сумм проводится следующим образом:

- запустить Hashcalc.exe;
- в выпадающем списке «Data Format» необходимо выбрать «File»;
- в текстовом поле «Data» указать путь до файла конфигурации проекта PLC;
- флажок «MD5» установить в положение включен;

- нажать кнопку «Calculate» и сравнить полученные данные с указанными в таблице 3 в соответствии с рисунком 1.

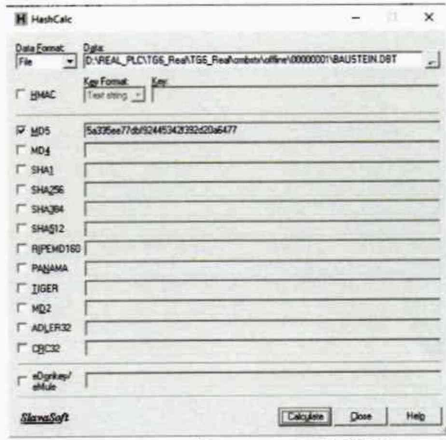

Рисунок 1 - Расчет контрольной суммы MD5 файла конфигурации проекта PLC

6

| Идентификационные данные (признаки)                | Значение                                                                                                    |  |  |  |  |
|----------------------------------------------------|----------------------------------------------------------------------------------------------------|--|--|--|--|
| Идентификационное наименование ПО                  | Проект контроллера PLC: «ТG6»<br>Проект WinCC подсистемы визуализации: «ТG6»                                                                                                    |  |  |  |  |
| Номер версии (идентификационный<br>номер ПО)       |                                                                                                    |  |  |  |  |
| Цифровой идентификатор ПО                          | Для файла конфигурации проекта PLC «ТG6»:<br>\TG6_Real\ombstx\offline\00000001\BAUSTEIN.DBT<br>5a335ee77dbf92445342f392d20a6477<br>\TG6 Real\ombstx\offline\00000001\SUBBLK.DBT<br>ccc56065eb119ba7ce1db8a1e5139431<br>Для файла конфигурации проекта WinCC «ТG6»:<br>\TG6\TG6.mcp<br>6df6204200dfe952cf93219ca4068a63<br>TG6\TG6.mdf<br>aa5404f24848794010c57ec384f8fd56 |  |  |  |  |
| Алгоритм вычисления цифрового<br>идентификатора ПО | MD <sub>5</sub>                                                                                                    |  |  |  |  |

Таблица 3 - Идентификационные данные программного обеспечения

- в текстовом поле «Data» указать путь до файла конфигурации проекта WinCC ИВК;

- нажать кнопку «Calculate» в соответствии с рисунком 2 и сравнить полученные данные с указанными в таблице 3.

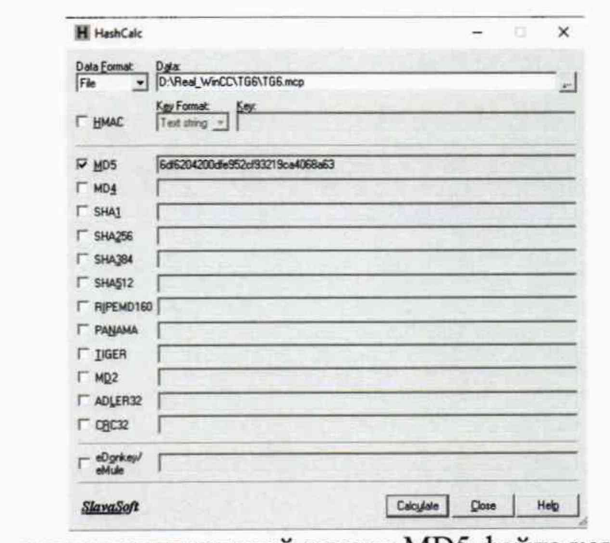

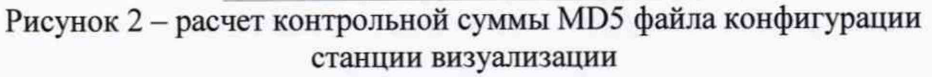

8.3.4 Результат проверки положительный, если контрольные суммы файлов конфигурации проектов совпадают с приведенными в описании типа на ИС.

#### Определение погрешности хода времени ИС АСУТП относительно национальной 8.4 шкалы координированного времени UTC (SU)

8.4.1 Выполняют принудительную синхронизацию хода времени планшетного компьютера с источника первичного точного времени УКУС-ПИ 02ДМ, являющийся средством передачи эталонных сигналов частоты и времени. Планшетный компьютер переводят в режим фотосъемки с настройками фиксации текущей даты и времени.

8.4.2 На ИВК вызывают системное окно операционной системы «Дата и время». Указанное окно индицирует часы с секундным отсчетом.

8.4.3 Производят фотофиксацию системного окна «Дата и время» на мониторе ИВК.

8.4.4 На фотоснимке осуществляют сличение времени планшетного компьютера со временем ИВК.

Результат проверки положительный, если отличие показаний шкалы времени не превышает  $\pm 3.0$  c.

#### 8.5 Определение времени рассогласования между РLC и ИВК

8.5.1 На программаторе или ИВК в online режиме запускают приложение отображающее дату и время в контроллера.

8.5.2 На ИВК вызывают системное окно операционной системы «Дата и время».

8.5.3 С помощью приложения «Print Screen» операционной системы Windows или фотоаппарата производят фиксацию значений даты и времени.

8.5.4 Осуществляют сличение времени РLC и ИВК.

Результат проверки положительный, если отличие времени на РLC и ИВК не превышает  $\pm 1$  c.

#### 8.6 Определение МХ ИК ИС АСУТП

8.6.1 Определение погрешности ИК ИС АСУТП осуществляют сквозным инструментальным методом.

8.6.2 Определение погрешности ИК преобразования электрических сигналов силы постоянного тока (4-20 мА), проводят в следующей последовательности:

- выбирают 5 проверяемых точек Z<sub>i</sub>, i = 1, 2, 3, 4, 5 равномерно распределенных по диапазону измеряемого параметра ИК (1-5%, 25%, 50%, 75%, 95-100) % от диапазона измерений;

- для каждой проверяемой точки Z<sub>i</sub> рассчитывают пределы допускаемой абсолютной погрешности, выраженной в единицах измеряемого физического параметра по формуле:

$$
\pm \Delta_{HK_{(i)}} = \left(\frac{0.7}{100} \cdot (Z_{\text{max}} - Z_{\text{min}})\right) \tag{1}
$$

где Z<sub>max</sub> - максимальное значение диапазона измеряемой физической величины; Z<sub>min</sub> - минимальное значение диапазона измеряемой физической величины.

- на вход ИК через линию связи, для каждой проверяемой точки, подают от калибратора значение сигнала X<sub>i</sub>, соответствующее значению Z<sub>i</sub> и вычисленного по формуле:

$$
X_i = 16 \cdot \frac{z_i}{(z_{max} - z_{min})} + 4 \tag{2}
$$

- в случае если значение Z<sub>min</sub> отличное от нуля, тогда значение сигнала X<sub>i</sub> рассчитывают по формуле:

$$
X_i = 16 \cdot \frac{(z_i - z_{min})}{(z_{max} - z_{min})} + 4 \tag{3}
$$

- считывают с экрана компьютера значение выходного сигнала Y<sub>i</sub>, в единицах измеряемого физического параметра;

- вычисляют абсолютную погрешность  $\Delta_i$  ИК в проверяемой точке по формуле:

$$
\Delta_i = Y_i - Z_i \tag{4}
$$

- проверяемые точки, рассчитанные значения и результаты проверки погрешности ИК заносят в таблицу, составленную по форме таблицы 4;

- результаты проверки считают удовлетворительными, если в каждой точке Z<sub>i</sub> значение  $\Delta_i$  не превышает расчетного значения по формуле (1).

| Наименование<br>ИК | $Z_{\text{min}}$ , в ед. изм. | $Z_{\text{max}}$ , в ед. изм.<br>физ. параметра   физ. параметра | Проверяемая точка<br>$Z_i$ , в ед. изм. $ X_i$ , в ед. вход.<br>физ. параметра   сигнала ИК |  | Y <sub>i</sub> , в ед. изм. | $\Delta_i$ , в ед. изм. | $\Delta$ икі, в ед. изм.<br>физ. параметра   физ. параметра   физ. параметра | Заключение |
|--------------------|-------------------------------|------------------------------------------------------------------|---------------------------------------------------------------------------------------------|--|-----------------------------|-------------------------|------------------------------------------------------------------------------|------------|
|                    |                               |                                                                  |                                                                                             |  |                             |                         |                                                                              |            |
|                    |                               |                                                                  |                                                                                             |  |                             |                         |                                                                              |            |
|                    |                               |                                                                  |                                                                                             |  |                             |                         |                                                                              |            |
|                    |                               |                                                                  |                                                                                             |  |                             |                         |                                                                              |            |
|                    |                               |                                                                  |                                                                                             |  |                             |                         |                                                                              |            |

Таблина 4 - Форма таблины протокола

8.6.3 Определение погрешности ИК преобразования электрических сигналов силы постоянного тока (0-5 мА) и напряжения постоянного тока (0-10 В), проводят в следующей последовательности:

- выбирают 5 проверяемых точек  $Z_i$ ,  $i = 1, 2, 3, 4, 5$  равномерно распределенных по диапазону измеряемого параметра ИК (1-5%, 25%, 50%, 75%, 95-100) % от диапазона измерений;

- для каждой проверяемой точки Z<sub>i</sub> рассчитывают пределы допускаемой абсолютной погрешности, выраженной в единицах измеряемого физического параметра по формуле (1);

- на вход ИК через линию связи, для каждой проверяемой точки, подают от калибратора значение сигнала X<sub>i</sub>, соответствующее значению Z<sub>i</sub> и вычисленного по формуле:

$$
X_i = Z_N \cdot \frac{Z_i}{(Z_{max} - Z_{min})} \tag{5}
$$

где  $Z_N$  - значение диапазона входного сигнала, 5 или 10 в зависимости от типа используемого сигнала.

- в случае если значение  $Z_{\text{min}}$  отличное от нуля, тогда значение сигнала  $X_i$  рассчитывают по формуле:

$$
X_i = Z_N \cdot \frac{(Z_i - Z_{min})}{(Z_{max} - Z_{min})} \tag{6}
$$

- считывают с экрана компьютера значение выходного сигнала Y<sub>i</sub>, в единицах измеряемого физического параметра;

- вычисляют абсолютную погрешность  $\Delta_i$  ИК в проверяемой точке по формуле (4);

- проверяемые точки, рассчитанные значения и результаты проверки погрешности ИК заносят в таблицу, составленную по форме таблицы 4;

- результаты проверки считают удовлетворительными, если в каждой точке Z<sub>i</sub> значение  $\Delta_i$  не превышает расчетного значения по формуле (1).

8.6.4 Определение погрешности ИК преобразования сигналов сопротивления постоянному от термопреобразователей сопротивления (ТС) с номинальными статическими току характеристиками по ГОСТ 6651-2009.

Проверка погрешности ИК приема сигналов от ТС проводят в следующей последовательности:

- выбирают 5 проверяемых точек  $Z_i$ ,  $i = 1, 2, 3, 4, 5$  равномерно распределенных по диапазону измеряемого параметра ИК (1-5%, 25%, 50%, 75%, 95-100) % от диапазона измерений;

- в зависимости от типа измерительного модуля в составе ИК, для каждой проверяемой точки Z<sub>i</sub> рассчитывают пределы допускаемой абсолютной погрешности по формуле (1) или указывают предел абсолютной погрешности, приведенной в описании типа;

- находят для соответствующего типа ТС по таблицам ГОСТ 6651-2009 значения сопротивлений X<sub>i</sub> в Ом для каждой проверяемой точки Z<sub>i</sub>;

- на вход ИК через линию связи, для каждой проверяемой точки, подают с магазина сопротивления значения сигнала X<sub>i</sub>;

- считывают значение выходного сигнала  $Y_i$ , выраженное в °С;

- вычисляют абсолютную погрешность  $\Delta_i$  ИК в проверяемой точке по формуле (4)

- проверяемые точки, рассчитанные значения и результаты проверки погрешности ИК заносят в таблицу, составленную по форме таблицы 4;

- результаты проверки считают удовлетворительными, если в каждой точке Z<sub>i</sub> значение  $\Delta_i$  не превышает расчетного значения по формуле (1) или погрешности, приведенной в описании типа.

8.6.5 Определение погрешности ИК преобразования сигналов термопар с номинальными статическими характеристиками по ГОСТ Р 8.585-2001.

Проверка погрешности ИК приема сигналов от термопар проводят в следующей последовательности:

- выбирают 5 проверяемых точек Z<sub>i</sub>, i = 1, 2, 3, 4, 5 равномерно распределенных по диапазону измеряемого параметра ИК (1-5%, 25%, 50%, 75%, 95-100) % от диапазона измерений;

- в зависимости от типа измерительного модуля в составе ИК, для каждой проверяемой точки Z<sub>i</sub> рассчитывают пределы допускаемой абсолютной погрешности по формуле (1) или указывают предел абсолютной погрешности, приведенной в описании типа;

- находят для соответствующего типа термопары по таблицам ГОСТ Р 8.585-2001 значения X<sub>i</sub> в мВ для каждой проверяемой точки Z<sub>i</sub>:

- на вход ИК через линию связи, для каждой проверяемой точки, подают значения сигнала X<sub>i</sub>;

- считывают значение выходного сигнала  $Y_i$ , выраженное в °С;

- вычисляют абсолютную погрешность  $\Delta_i$  ИК в проверяемой точке по формуле (4)

- проверяемые точки, рассчитанные значения и результаты проверки погрешности ИК заносят в таблицу, составленную по форме таблицы 4;

- результаты проверки считают удовлетворительными, если в каждой точке Z<sub>i</sub> значение  $\Delta_i$  не превышает расчетного значения по формуле (1) или погрешности, приведенной в описании типа.

8.6.6 Определение погрешности ИК измерения расхода реализованного на методе переменного перепада давления.

Проверка погрешности ИК проводят в следующей последовательности:

- выбирают 5 проверяемых точек  $Z_i$ ,  $i = 1, 2, 3, 4, 5$  равномерно распределенных в интервале от 30 до 100 % диапазона измеряемого параметра ИК;

- для каждой проверяемой точки Z<sub>i</sub> рассчитывают пределы допускаемой абсолютной погрешности, выраженной в единицах измеряемого физического параметра по формуле (1);

- в настройках ИС АСУТП производят отключение корректировки измерения расхода по давлению и температуре;

- на вход ИК через линию связи, для каждой проверяемой точки, подают от калибратора значение сигнала  $X_i$ , соответствующее значению  $Z_i$  и вычисленного по формуле:

$$
X_i = 16 \cdot \frac{z_i^2}{(z_{max} - z_{min})^2} + 4 \tag{7}
$$

- считывают значение выходного сигнала Y<sub>i</sub>, выраженное в единицах измеряемого физического параметра;

- вычисляют абсолютную погрешность  $\Delta_i$  ИК в проверяемой точке по формуле (4)

- проверяемые точки, рассчитанные значения и результаты проверки погрешности ИК заносят в таблицу, составленную по форме таблицы 4;

- результаты проверки считают удовлетворительными, если в каждой точке Z<sub>i</sub> значение  $\Delta_i$  не превышает расчетного значения по формуле (1).

### 9 Оформление результатов поверки

9.1 При положительных результатах поверки, проведенной в полном объеме, на ИС АСУТП оформляют свидетельство о поверке с приложением, содержащим перечень ИК, прошедших проверку с положительным результатом, являющемся неотъемлемой частью свидетельства о поверке.

При положительных результатах поверки, проведенной в сокращенном объеме, на ИС АСУТП оформляют свидетельство о поверке с приложением, содержащим список ИК, прошедших проверку с положительным результатом, являющемся неотъемлемой частью свидетельства о поверке ИС АСУТП.

Свидетельство о поверке оформляют по форме и содержанию, удовлетворяющее требованиям приказа Министерства промышленности и торговли Российской Федерации от 31.07.2020 №2510.

Знак поверки наносится на свидетельство о поверке ИС АСУТП в виде оттиска поверительного клейма. Система признается годной к эксплуатации.

9.2 При отрицательных результатах поверки ИС АСУТП признается непригодной к дальнейшей эксплуатации, на нее оформляют извещение о непригодности по форме и содержанию, удовлетворяющее требованиям приказа Министерства промышленности и торговли Российской Федерации от 31.07.2020 № 2510 с указанием причин непригодности.

9.3 Результаты поверки оформляют в протоколе поверке произвольной формы.

Начальник технического отдела Новокузнецкого филиала

ФБУ «Кузбасский ЦСМ» **А.И. Тестов**